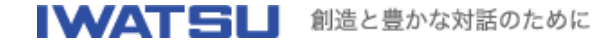

デジタル・マルチメータ **VOAC751x/VOAC741x**用 測定データを**GP-IB**経由で読み込むマクロ **(1998/03/27 UP)**

## 概要

デジタル・マルチメータVOAC751x/VOAC741xの測定データをGP-IB経由でMicrosoft Excel 97のセルに読み込みます。本ソフトウェアは、VBAのソースコードで提供します。

## 動作確認済みハードウェア

デジタル・マルチメータ: VOAC7510/VOAC7512/VOAC7513/VOAC7411/ VOAC7412/VOAC7413のうちいずれか(岩通計測社製) デジタル・マルチメータ用GP-IBインタフェース: SC-303A(岩通計測社製) パーソナルコンピュータ: DOS/Vまたは PC-9821でWindows 95が快適に動作するもの パソコン用GP-IBインタフェース: PCI-GPIBまたはPCMCIA-GPIB(NI社製)、ほかに NEC-GPIB/TNT、AT-GPIB/TNT、GPIB-PCIIAは、動作確認していませんが使用できるは ずです。

## 動作確認済みソフトウェア

動作環境Windows 95, Microsoft Excel 97(マイクロソフト社製) Windows 95用GP-IBソフトウェアライブラリ: NI-488.2M (NI社製ボードに添付)

## **SC303XG.BAS**のデータ集録機能

データの集録の方法には3通りあります。 1つは集録開始時に測定する時間間隔を指定し開始後は、時間ごとに自動的に測定記録を 実行するもので「定時集録」と呼んでいます。 もう1つは、VOAC751xシリーズしか使えないのですが、パネルのSRQボタンを押すこと により測定値をセルに記録していくもので「SRQ集録」と呼んでいます。 他の1つは、VOAC741xシリーズでも上記「SRQ集録」と同じように使えるように SC-303Aの背面にある[EXT TRIG]入力を使って測定させ、その時の測定値をセルに記録して いく「TRG集録」です。 いずれの方法でも、現在の「アクティブセル」に測定時刻をその右のセルに測定値を自動 入力していきます。

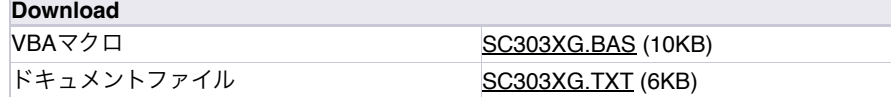